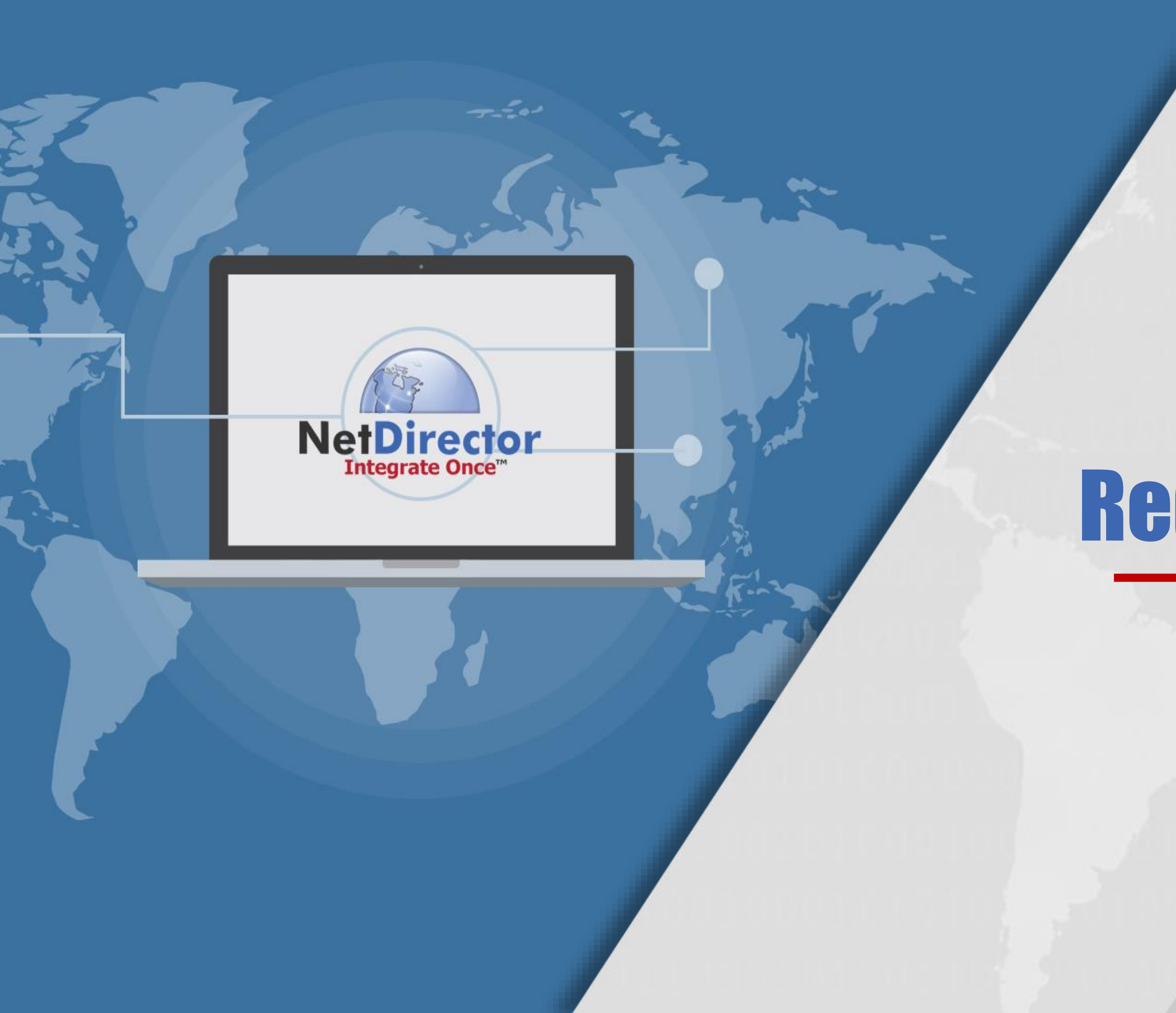

# NetDirector

# Redaction Overview

**www.NetDirector.biz**

Service Powered by

BLACKMARKER

# REDACTION SERVICE

**EUses Artificial Intelligence (AI) to automatically redact PII from** documents

**Example 2 Ferated specifically for Default Law but can be used in other arenas** 

*Exercesses tens of thousands of documents in parallel at any given* moment

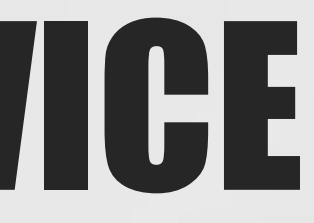

▪Produces completely "flat" redacted copies with zero metadata

**Example 12 Figure 10 Figure 10 Figure 10 Figure 10 Figure 10 Figure 10 Figure 10 Figure 10 Figure 10 Figure 10** 

# REDACTION CHALLENGES

### Increased Risk

Manual redaction = missed text or incorrect redactions

Other solutions run on desktops or laptops, requiring increased security monitoring for your IT staff

### Increase in Staff

More time & money spent redacting documents from scratch

### Potential Security Issues

### Incorrect Results

Other redaction tools can revert to manual to address other text types

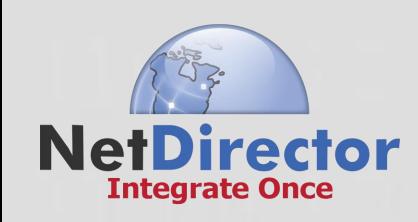

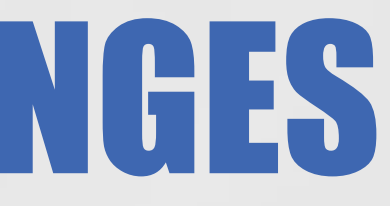

# WHY USE REDACTION SERVICE?

### **Highest Accuracy:**

Powered by AI, guarantees redaction cannot be undone which ensures compliance

## Cloud-deployed Solution:

## **Save on Operating Expenses:** The time savings realized from a client-firm testing is approximately 75% of manual effort

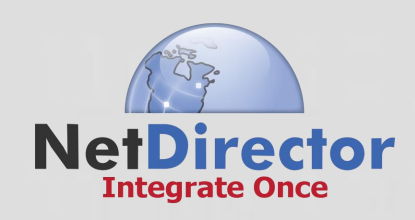

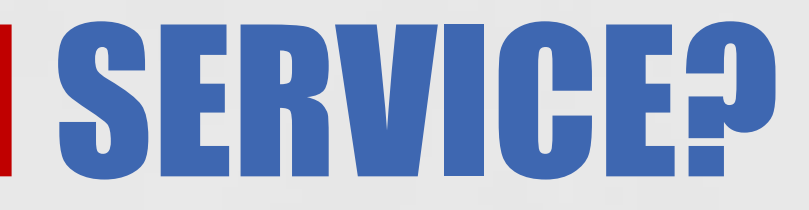

Reduces the people component and scales to handle more documents with compute power under a subscription (SaaS)

# REDACTION OPTIONS

\*Firms can use a combination of all options if desired!

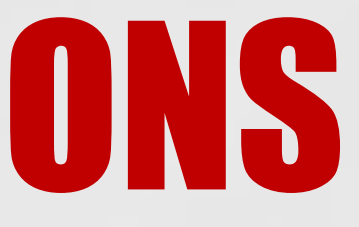

• With Human Review/Approval of document post redactions

• Automatically without reviewing document post redaction

# REDACTION DOC TYPES

Mortgage Deed of Trust Act 91 Letter Payment History Notice of Intent Demand Letter Lexis Nexus Search

Skip Trace **Note** Loan Modification Escrow Statement Escrow Analysis Act 6 Letter Assignment

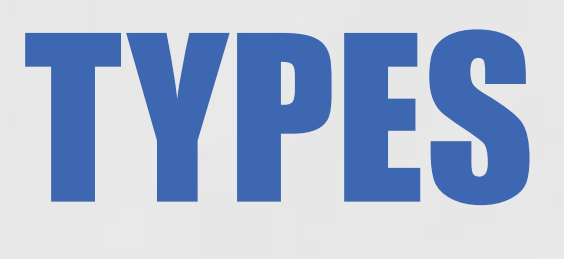

### Military Search (SCRA) Bankruptcy PACER Search DMV Search **SSN Search** Heir Search

# EASY TO IMPLEMENT!

\*Firms can use a combination of all options if desired!

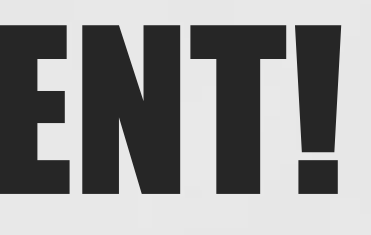

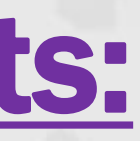

## Send Documents:

- Via Integration with NetDirector using Document **Transaction**
- Without Integration using drag and drop technology on the fly

# REDACTION ON THE FLY

## Easily drag & drop files into the library to redact

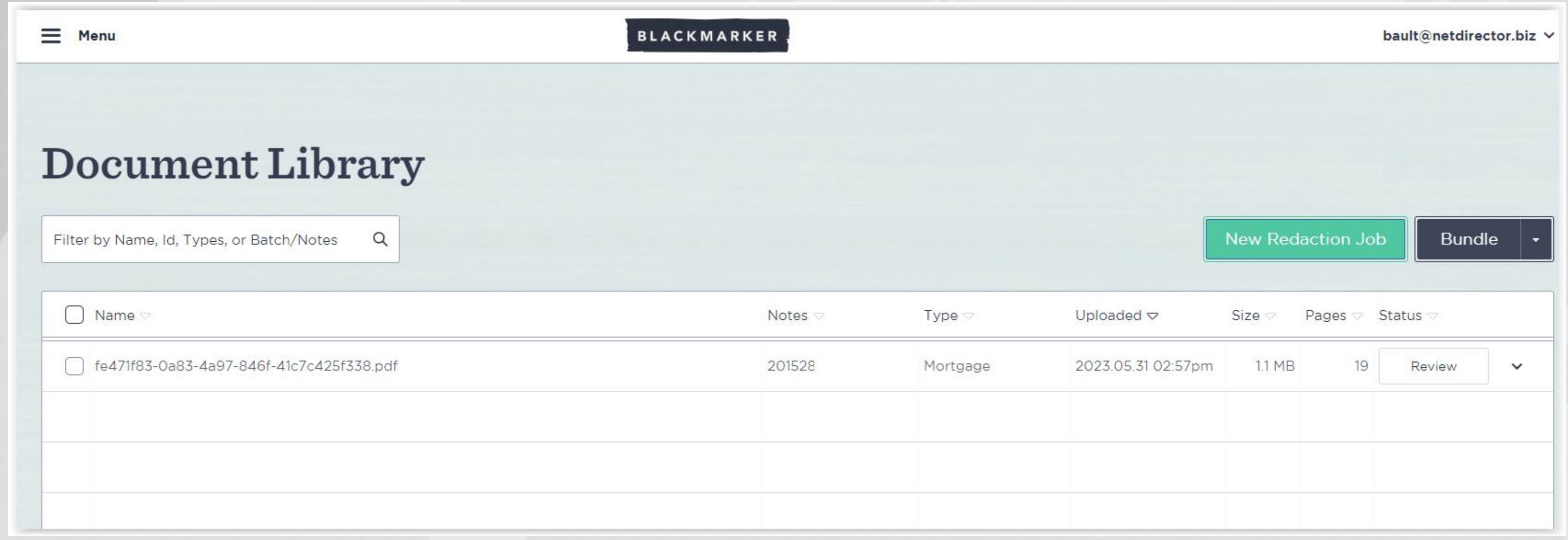

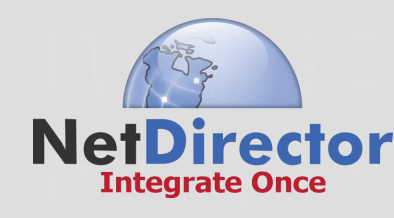

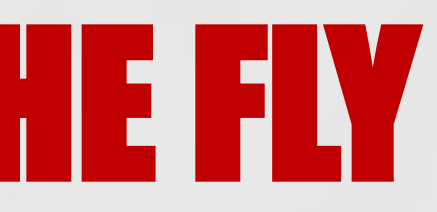

# REDACTION ON THE FLY

## Use the workbench to redact without integration if needed!

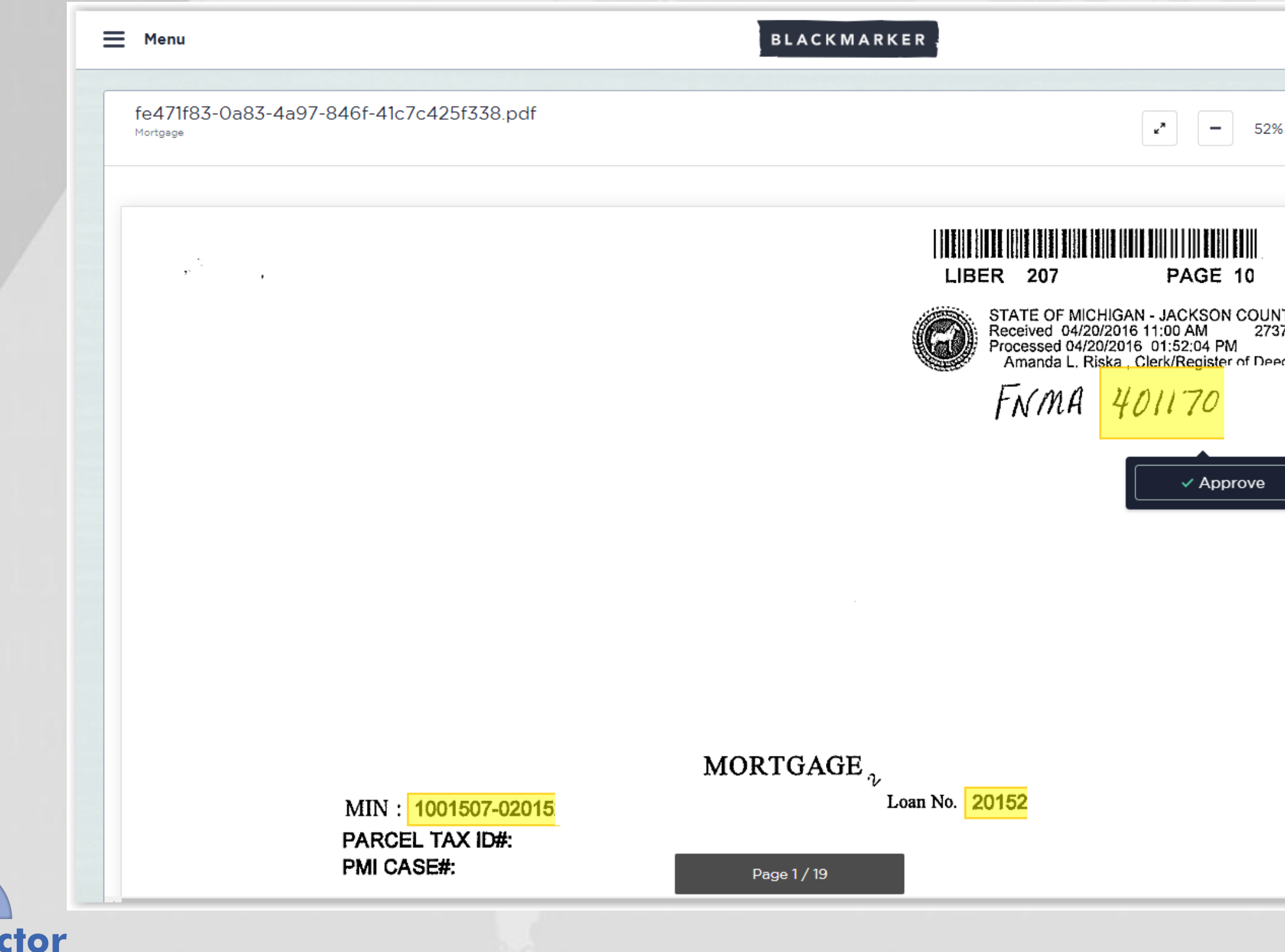

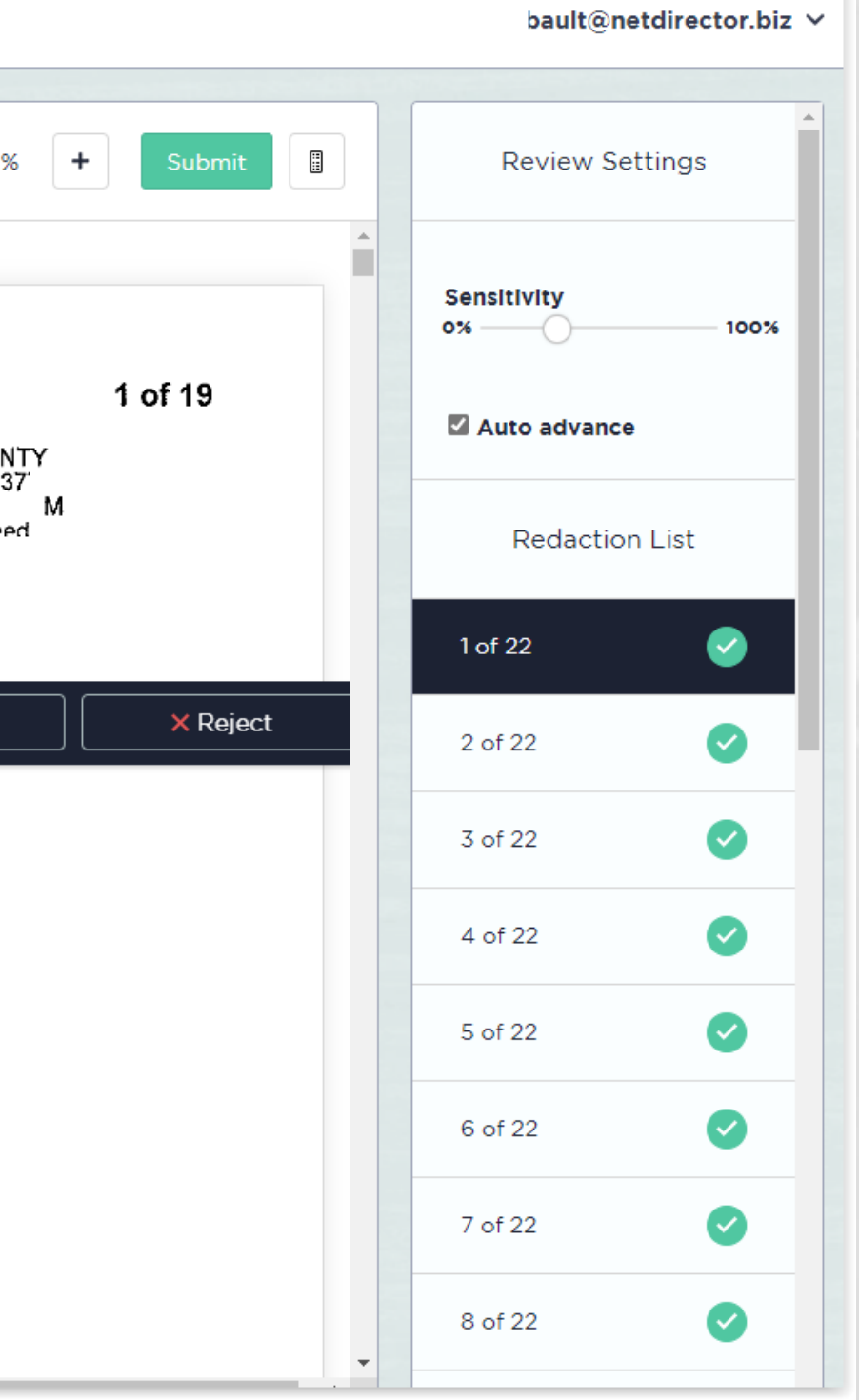

# How Does the Redaction Service Work?

## Redaction No Human Review

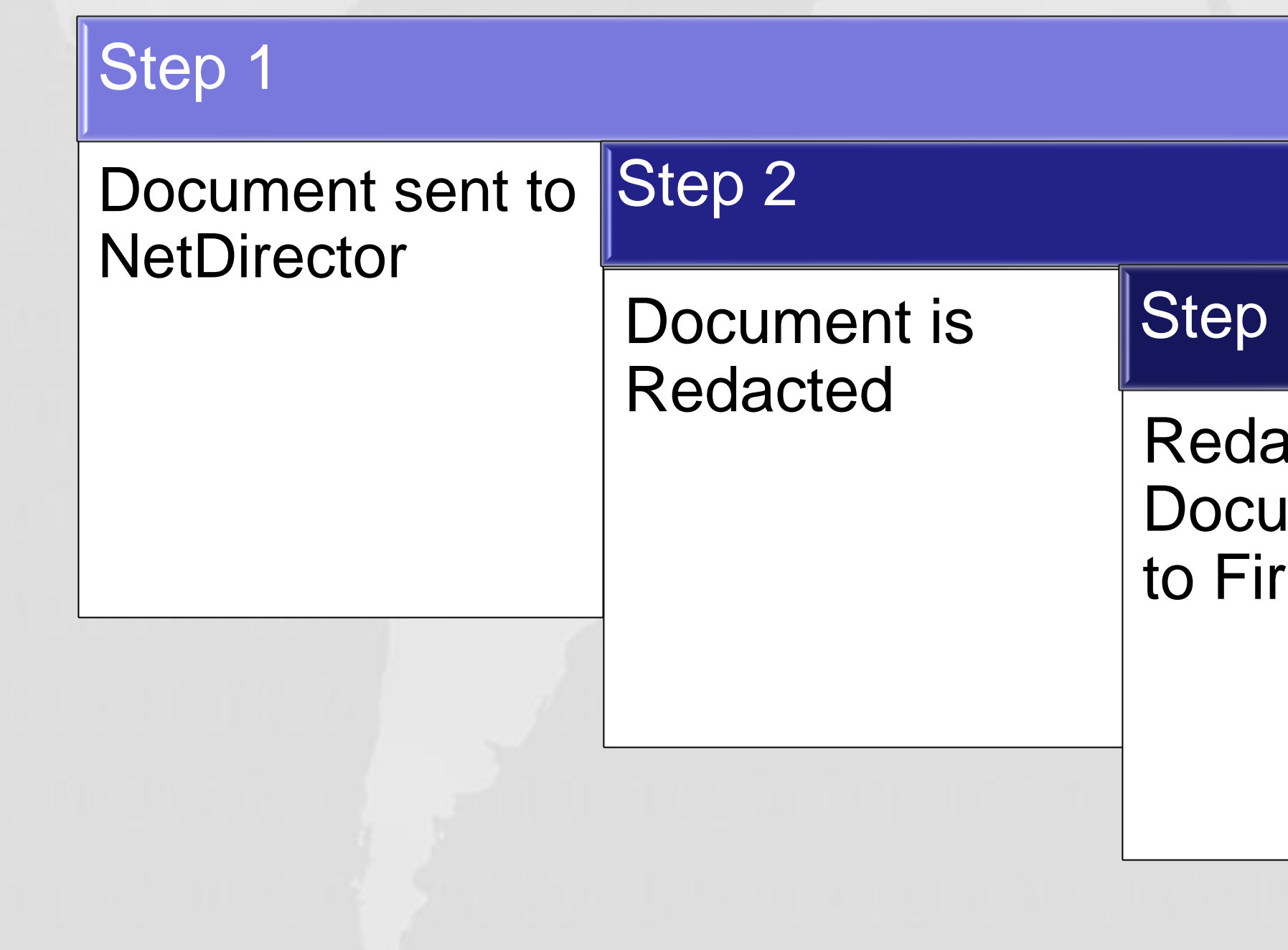

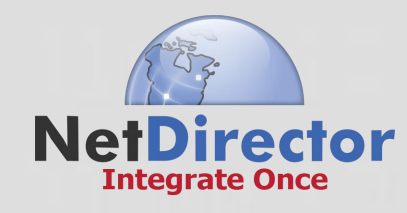

### $\overline{3}$

### acted **Iment sent**  $\hat{m}$

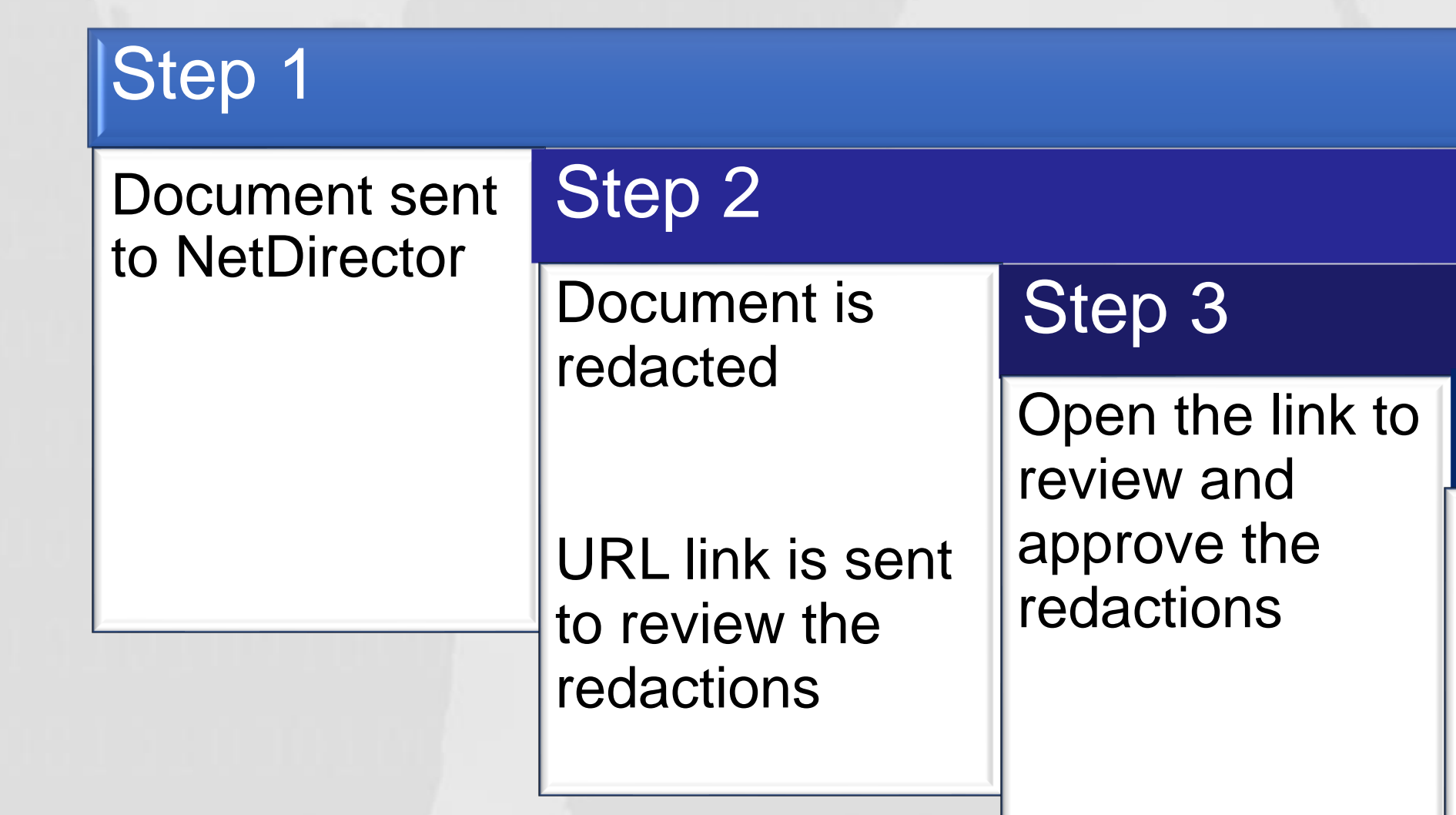

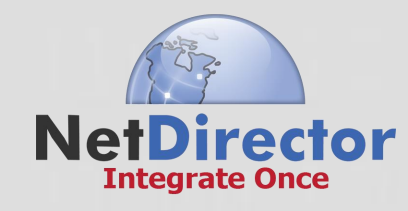

### Step 4

### Redacted Document sent to Firm

# How Does the Redaction Service Work?

## Redaction with Human Approval

## URL link is sent back to your case system – OR you can see your document in the Workbench Queue.

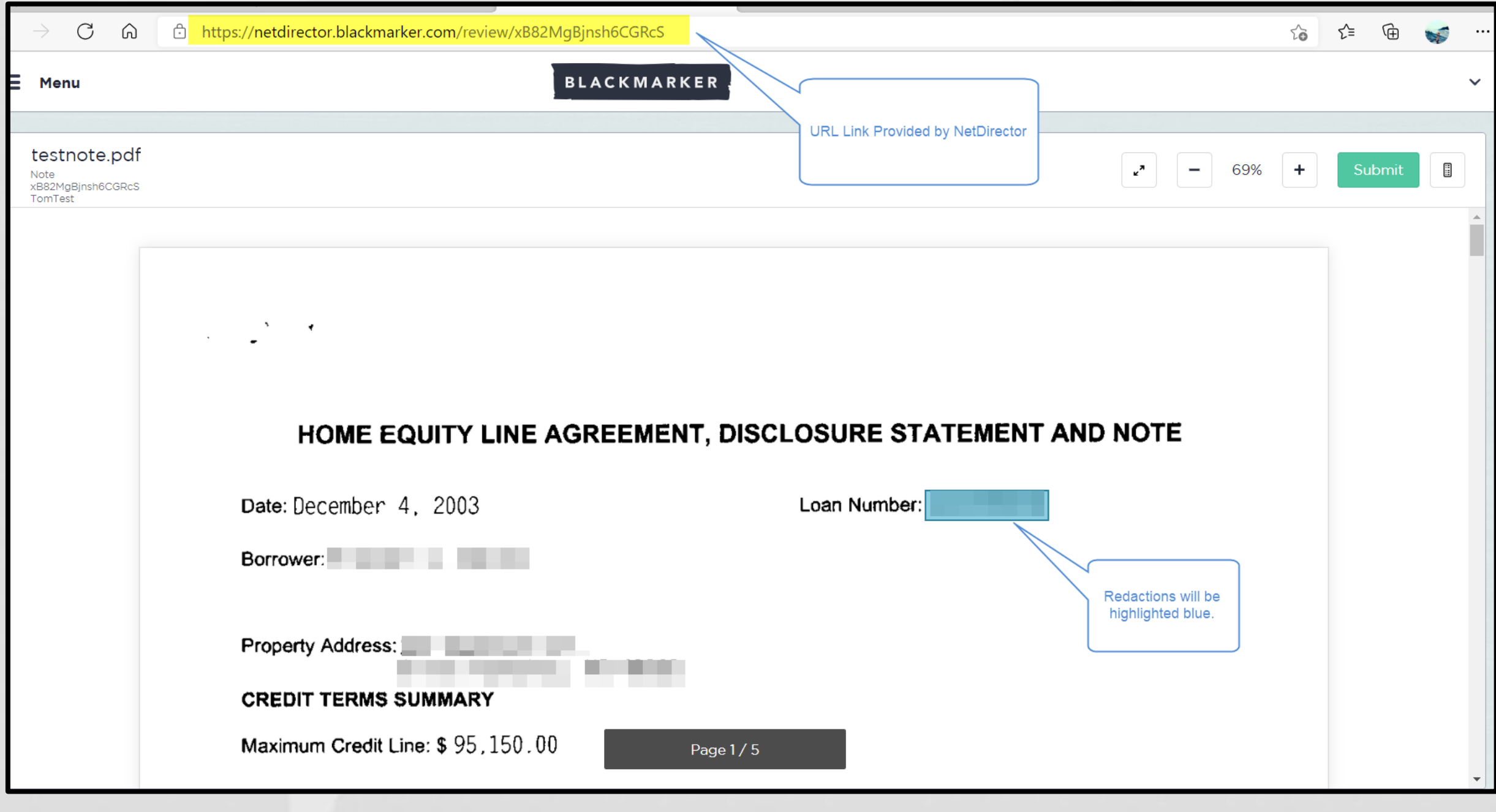

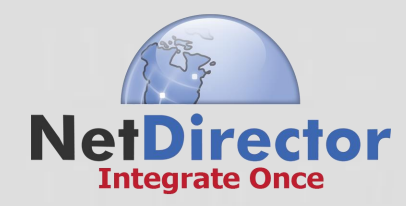

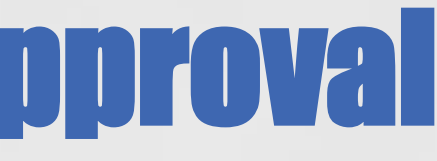

## Scroll through the document to review the redactions.

3. PROMISE TO PAY: I promise to pay the amount of all Principal, finance charges, late charges, dishonored check charges, and other charges and costs (including all costs of Lender in securing, perfecting and enforcing its lien) that may be due under this Agreement or under the Security Agreement signed in connection with this Account, including all charges that may exceed the Maximum Credit Line as provided for in this Agreement. All past due amounts shall be due and payable immediately upon demand by Lender.

4. STATEMENTS: At the end of each monthly billing cycle in which there is a debit or credit balance of more than one dollar (\$1.00) or in which a finance charge has been imposed, Lender will send me a statement (the "Statement") showing the activity in my Account during the cycle and the minimum amount (the "Minimum Monthly Payment") I must pay by the due date stated thereon.

2002/05 henote1.pcl

Page 1 of 5

**TO \TAAAQ \QTAOL** 

Loan Number:

5. PREPAYMENT: I may prepay my Account balance in whole or in part at any time, however, I must pay at least the Minimum Monthly Payment as stated in Section 7 below.

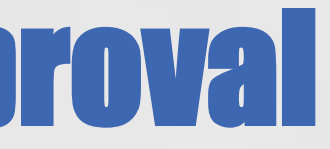

### LOSURE STATEMENT AND NOTE

### Once complete, select submit and the document will be sent to you via a NetDirector Document transaction.

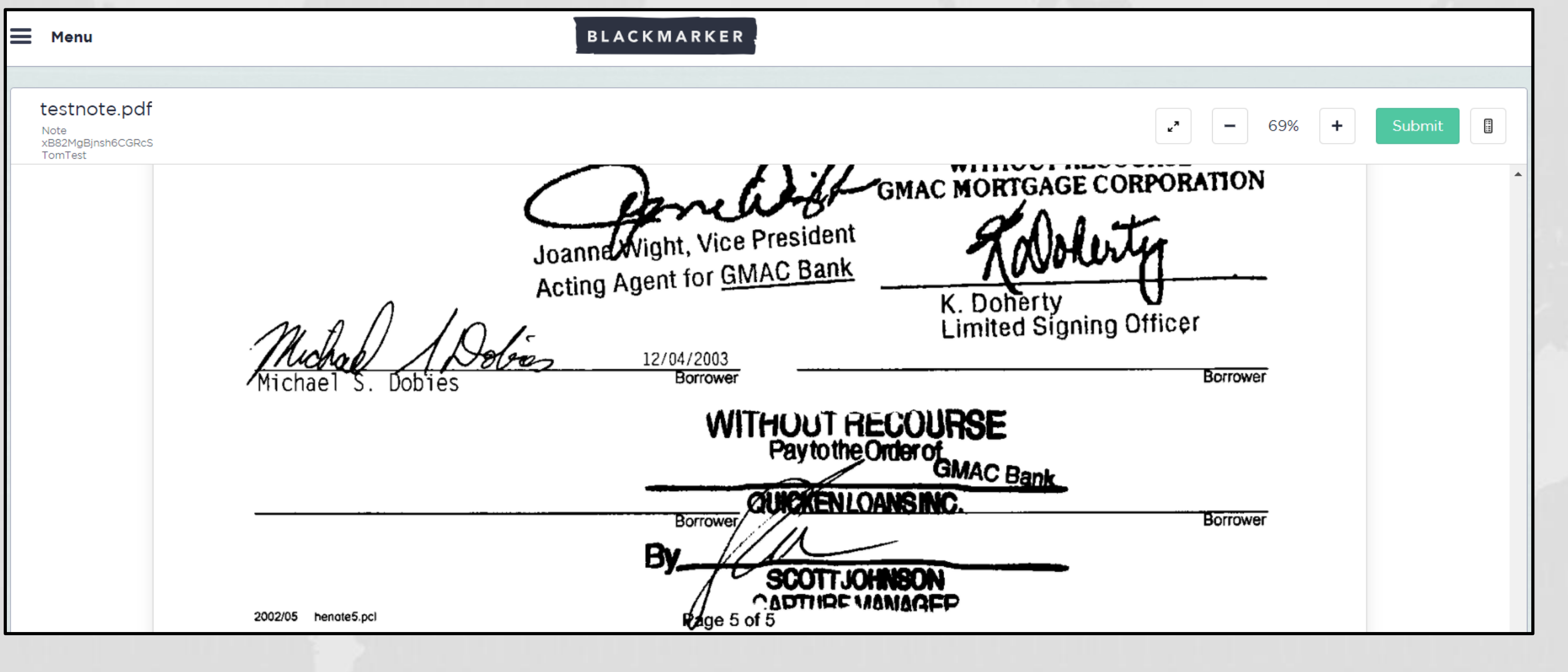

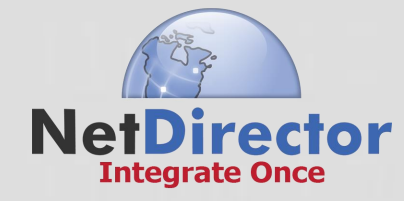

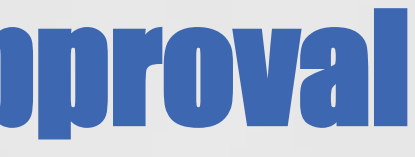

18. CREDIT REVIEW: Now, and in the future, I authorize Lender at any time to make or order whatever credit investigation or reports Lender feels are necessary and proper to evaluate and re-evaluate my credit or financial standing and/or employment. I authorize Lender to share with credit bureaus, its credit experience with me.

19. SECURITY: I have given or will give Lender, a security interest or mortgage ("Security Agreement") on the real or personal property that is my principal or secondary residence which is located at:

227 Buckhorn Dr., Orion Township, MI 48362

other agreement between Lender and me.

("the Security"). I warrant that this Security is the principal or secondary residence of, and owned by, either the Borrower and/or Co-Borrower. at I owe under this Agreement  $\checkmark$  Approve X Reject give Lender, a lien or security and under the Security Agreem interest in any of my property for some other opingation of in some other security agreement, then that property will also secure this Agreement, provided however, that if such property is my principal or secondary residence and is not the Security listed in this Section 19, then such property shall not secure this Agreement regardless of any

2002/05 henote3.pd

Page 3 of 5

Page 3/5

To add a redaction, highlight over the information and right click. The redaction portion will turn yellow.

You also have the option to remove the redaction.

Right click on the blue box, then select Reject.

# LOSURE STATEMENT AND NOTE Loan Number:

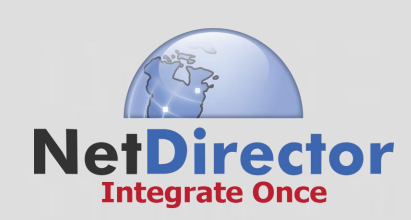

Right click again and the Approve/Reject pop-up will open. Select Approve.

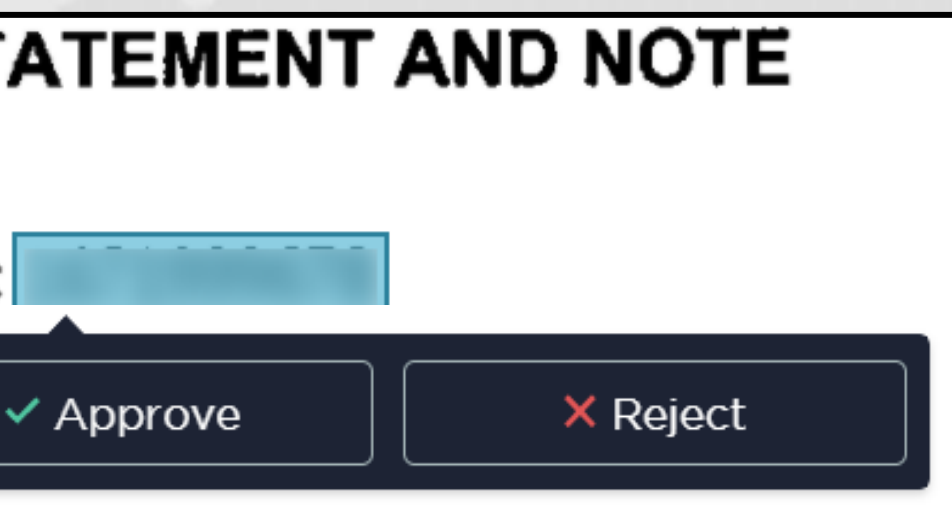

# RETURN ON VALUE

- •Reduced Admin Costs
- •Reduced Data Mishaps
- Faster Turnaround Times
- •Improved Client Satisfaction & Productivity
- Move resources into more profitable directions •Gain Competitive Advantage

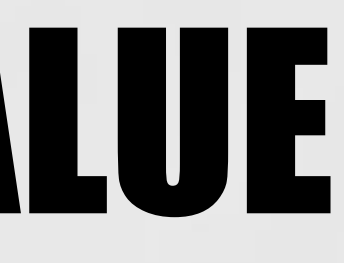

# Getting Started….

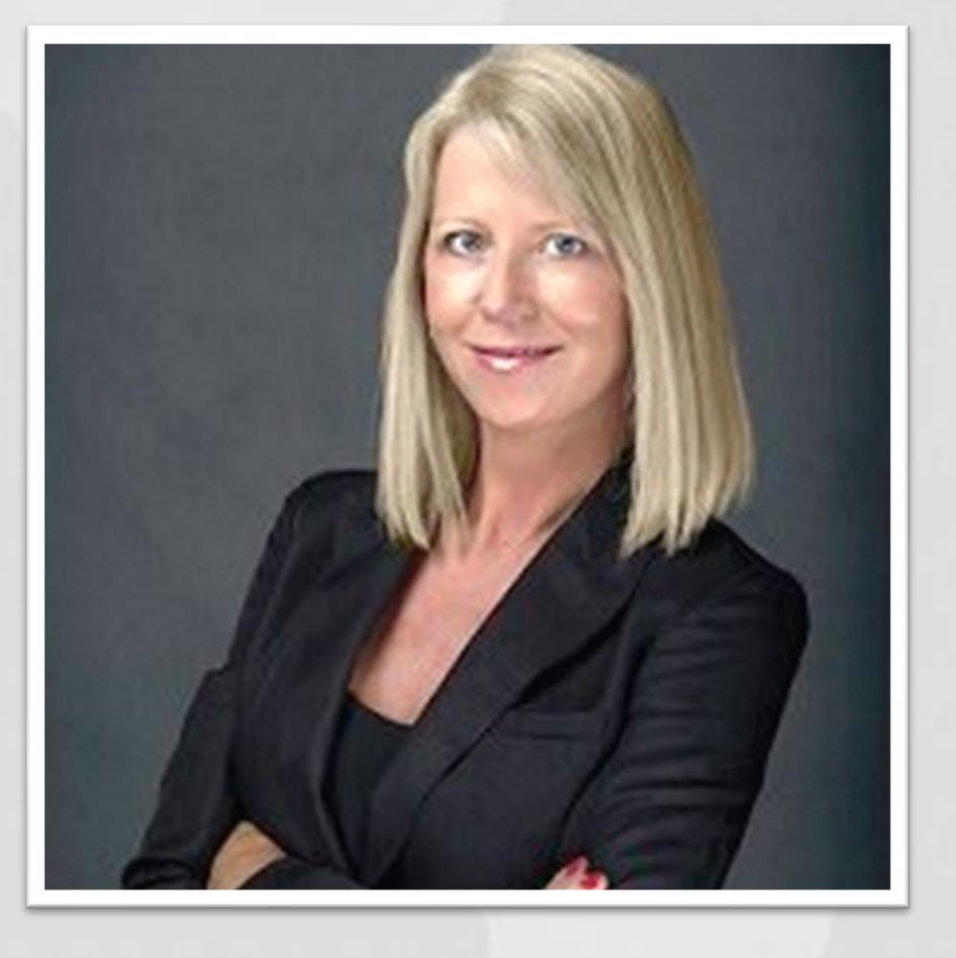

Gretchen Borer Direct: 813.736.0115

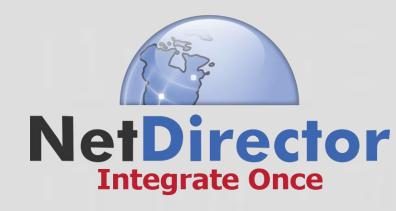

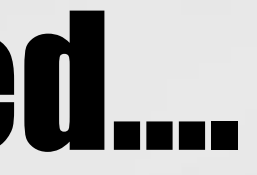

# National Account Manager [Gretchen@netdirector.biz](mailto:Gretchen@netdirector.biz)

# COMMENTS/QUESTIONS

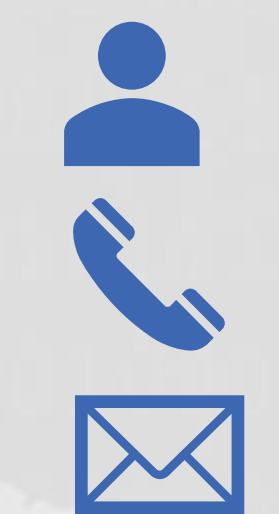

# Nicole Borelli 813-343-2257

## NetDirector Integrate Once™

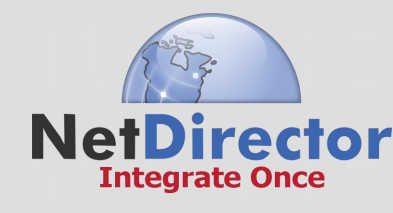

nicole@NetDirector.biz

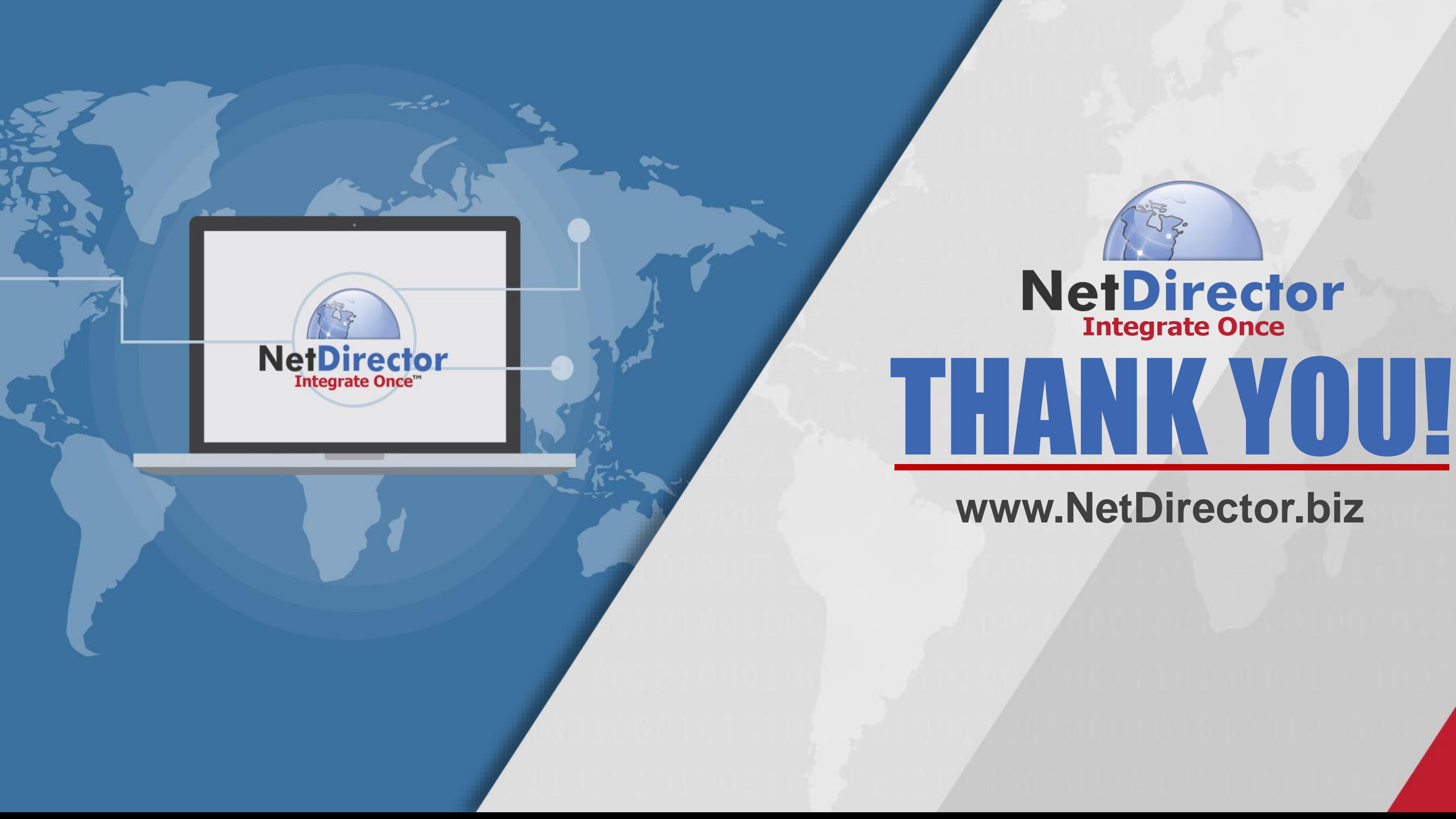